## **MPC Board Reset**

On occasion it may be necessary to reset the MPC board, due to a programming glitch, chip replacement, or other indeterminate fault. Serious damage may occur if instructions are not followed properly.

- 1. Start system and record the system parameters in MPC Board's memory. Press and hold 'Stop' and 'Alarm/Display' buttons on the remote display simultaneously and continuously for 4 seconds to enter 'Program Mode'. Press 'Alarm/Display' to scroll through the menus, recording each setting as you go.
- 2. Remove power to the MPC Board
- 3. Place a jumper across the jp5 terminals in the middle of the MPC Board. You may need to move some of the cables around to access the JP-5 Jumper pins. You can 'borrow' a jumper from JP-1 or JP-2 if a jumper is not available. See photo below
- 4. Turn power back on to the MPC Board. You should see a series of displays and flashes. Once the display stabilizes turn power off. This may take up to 2 minutes.
- 5. Move the jumpers back to their original position.
- 6. Turn power to the MPC board back on and bypass the purge mode by pressing the 'Stop' and 'Auto Run' buttons (just for a moment) on the display simultaneously.
- 7. Access the 'Program Mode' on the remote display (see Step 1). If the MPC reset was effective the settings will have changed back to the factory default settings.
- 8. When in the program mode use the Autorun, Autostore, and Stop button (flow constant only) to re-enter your original programming settings. Wait 45 seconds for the programming mode to time out and save the settings

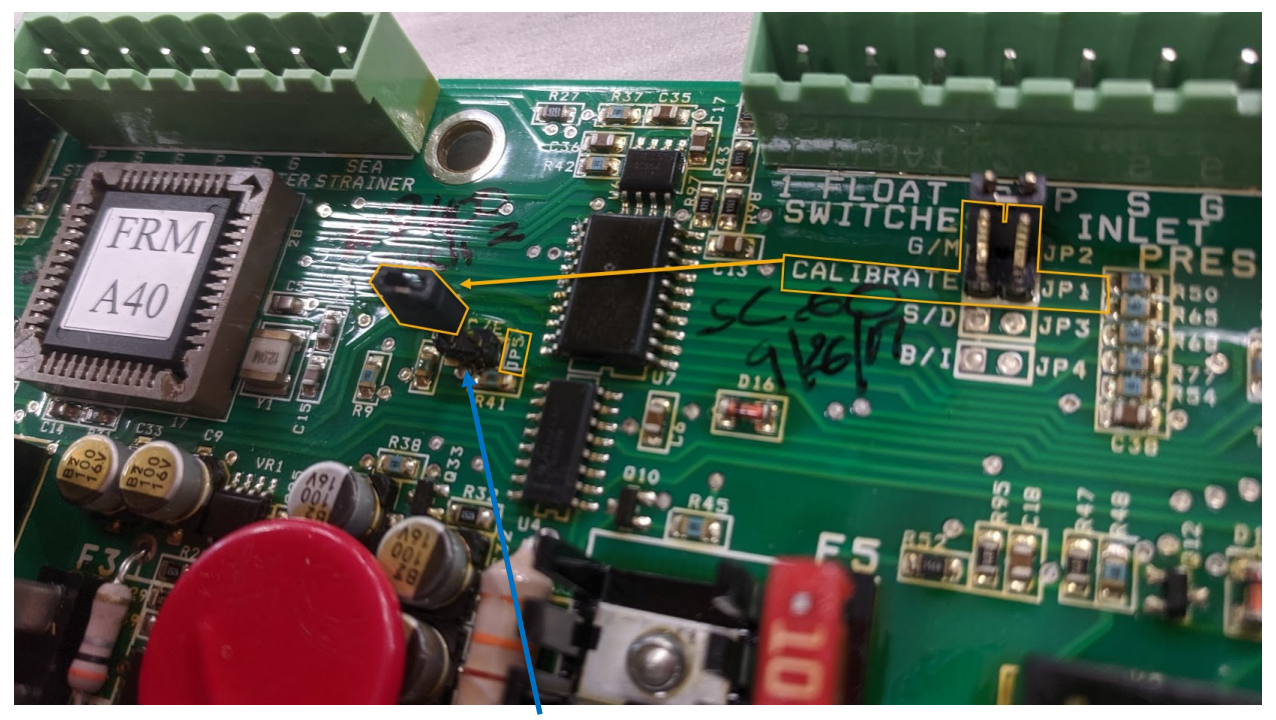

JP-5 Jumper